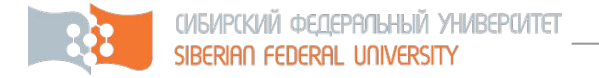

### *Основы маршрутизации*

Тема № 3

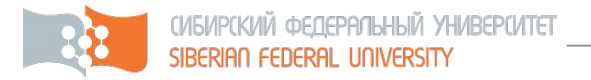

- Задачи маршрутизации
- Маршрутизация в простых сетях
- Понятия маршрута
- Основы работы с маршрутизаторами Cisco
- Статическая маршрутизация

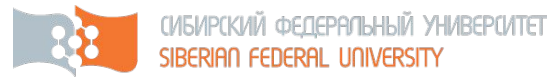

### Задачи маршрутизации

- Определение направления передачи пакета в зависимости от ip-адреса приемника
- Анализ топологии сети и поиск оптимального маршрута для передачи пакетов
- Восстановление связанности сети при нарушении отдельных каналов

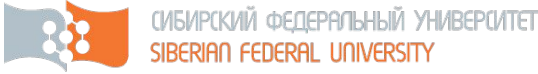

### Простейшие сети

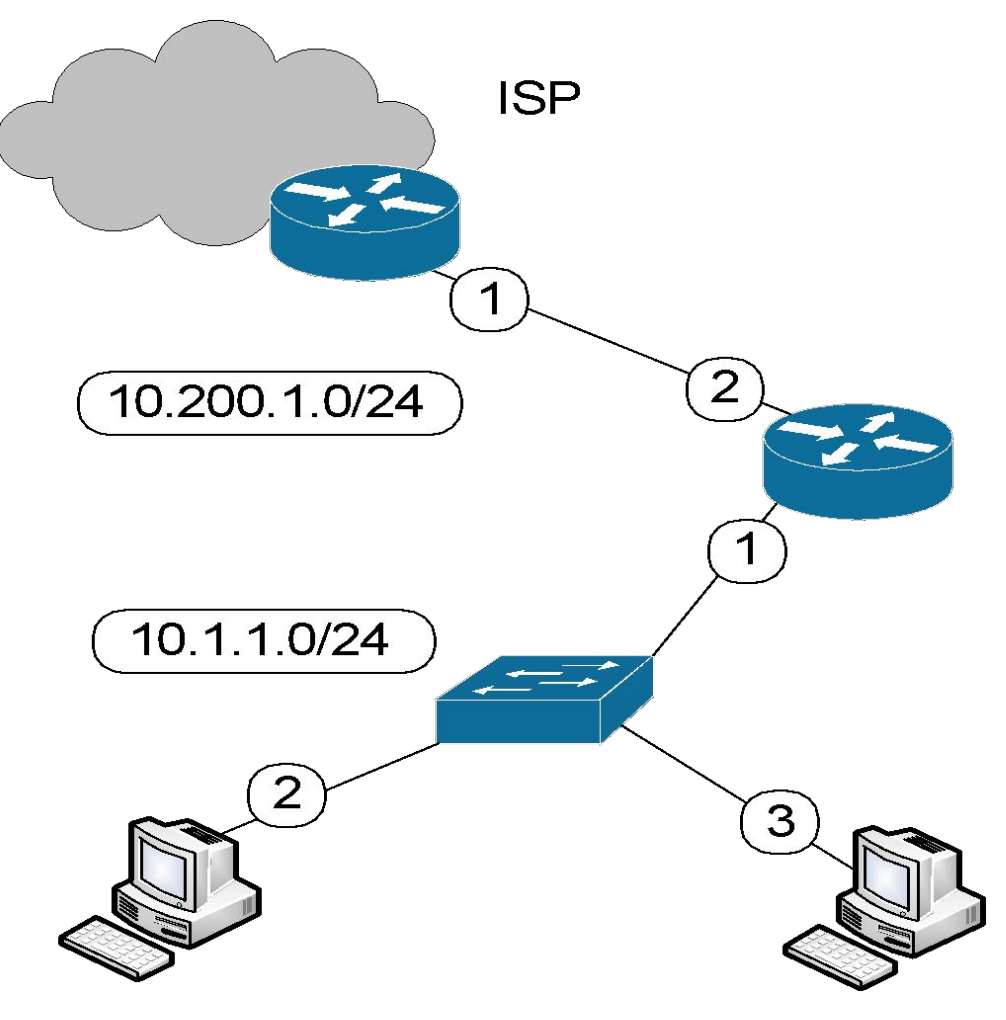

*Рабочая станция*: Маршрут по умолчанию – 10.1.1.1

*Маршрутизатор*: Маршрут по умолчанию – 10.200.1.1

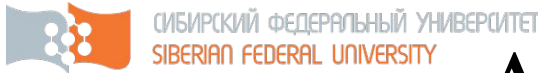

#### Алгоритм отправки пакета рабочей станцией

- 1. Определение принадлежности ip-адреса приемника подсети источника;
- 2. Если приемник лежит в другой сети то чтение ip-адреса шлюза по умолчанию и замена приемника на этот адрес;
- 3. Определение MAC-адреса приемника (поиск по arp-таблице и arp-запрос);
- 4. Отправка пакета на полученный MACадрес

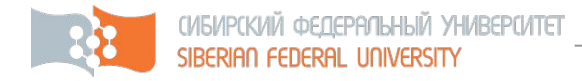

#### Таблица маршрутизации

Описание направлений передачи данных для известных сетей.

Основные группы:

- Подключенные сети;
- Известные сети;
- Маршрут по умолчанию;

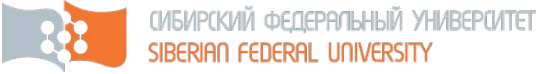

## Пример таблицы маршрутизации

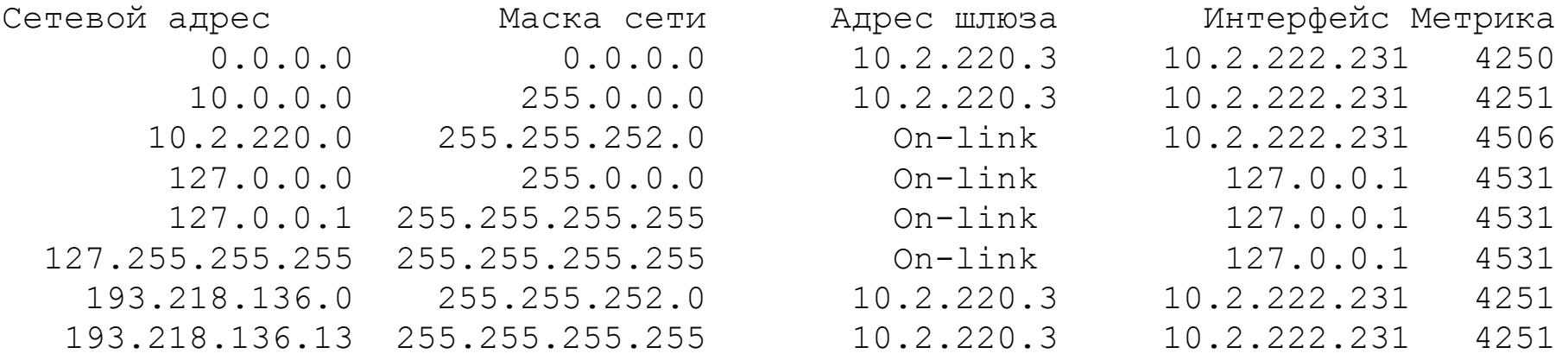

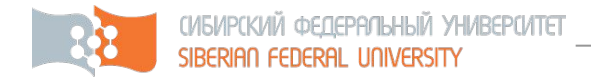

#### Элементы

#### таблицы маршрутизации

- *• Сетевой адрес* адрес сети или узла для которого определяется маршрут;
- *• Маска сети* диапазон адресов заданных для данного маршрута. Маска вида - 255.255.255.255, задает маршрут для одиночного адреса;
- *• Адрес шлюза* адрес шлюза на который отправлять пакеты для данной сети (отдельно указываются подключенные сети);
- *• Интерфейс* сетевой интерфейс через который отправлять пакет;
- *• Метрика* стоимость отправки пакета по данному маршруту

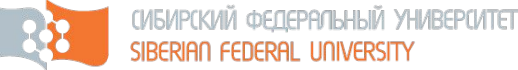

### Пример сети со статической маршрутизацией

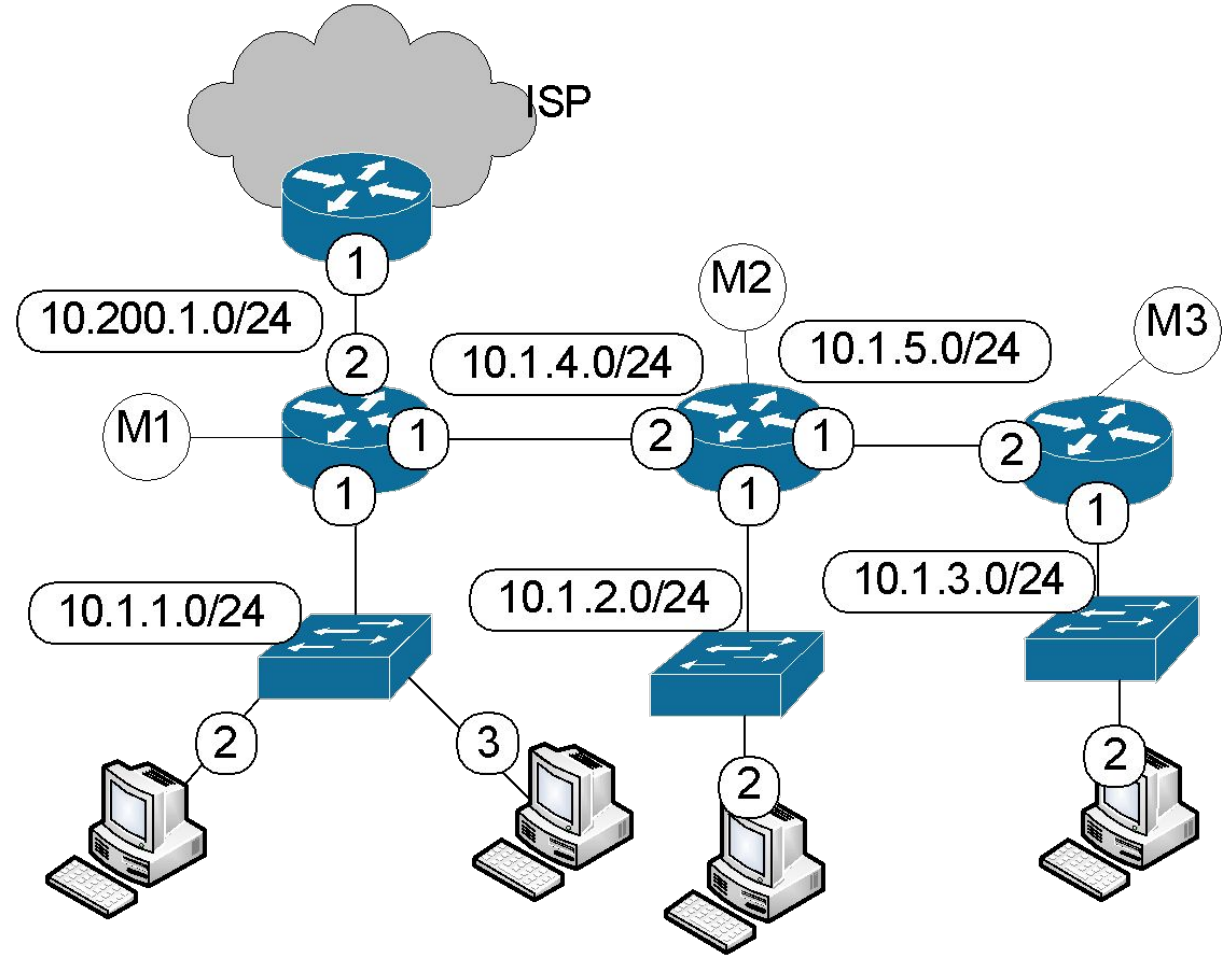

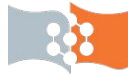

### Заданные маршруты

#### • M1:

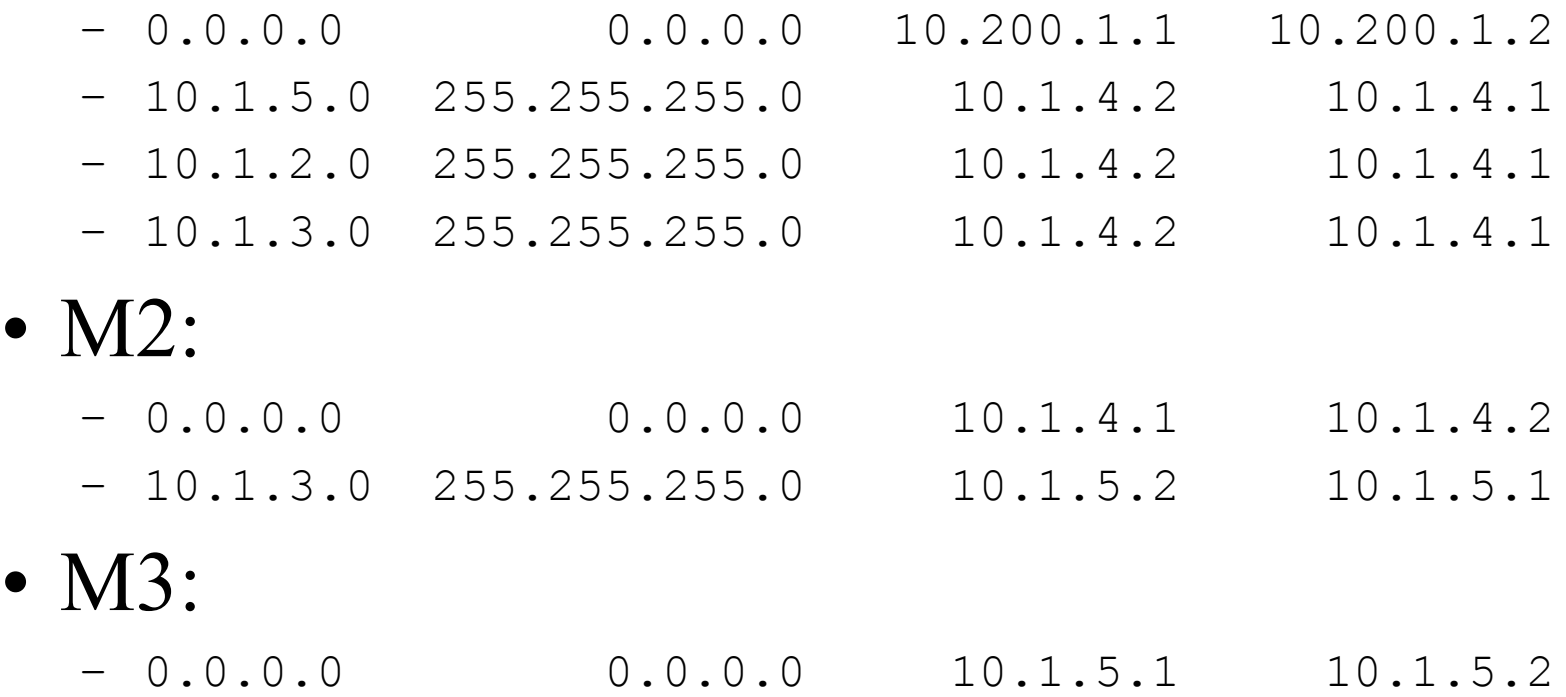

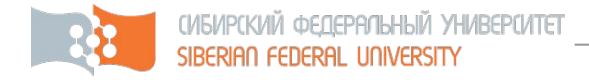

#### Последовательность настройки интерфейса

Switch>enable Switch#configure terminal Switch(config)#int serial 0/0 Switch(config-int)# description test interface Switch(config-int)#ip adress 10.1.1.1 255.255.255.0 Switch(config-int)#no shutdown

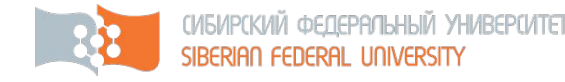

## Формат команды

#### добавления маршрута

ip route network [mask] {address | interface} [distance]

- *Network* Сеть или подсеть пункта назначения
- *• mask* Маска подсети
- *• address* IP-адрес маршрутизатора следующего перехода
- *interface* Имя интерфейса, которым надо воспользоваться, чтобы попасть в сеть пункта назначения
- distance Административное расстояние

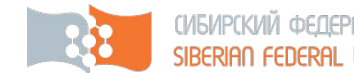

# **КИЙ ФЕДЕРАЛЬИЙ УНИВЕРИЛЕТ**<br>НА FEDERAL UNIVERSITY **НАСТРОЙКА СТАТИЧЕСКОЙ**

#### маршрутизации

Команда установки статического маршрута:

Switch>enable

Switch#configure terminal

Switch(config)# ip route 131.108.230.0 255.255.255.0 131.108.240.2

Команда удаления статического маршрута:

Switch(config)# no ip route 131.108.230.0 255.255.255.0 131.108.240.2

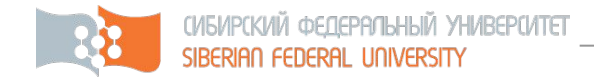

### Пример

### таблицы маршрутизации

Routed#show ip route

Codes: С -connected, S -static, I -IGRP, R -RIP, \* \* \*

Gateway of last resort is not set

131.108.0.0/16 is variably subnetted, 5 subnets, 3 masks

С 131.108.20.0/22 is directly connected, FastEthernetO/0

С 131.108.240.0/30 is directly connected, Serial1/0

S 131.108.230.0/24 [1/0] via 131.108.240.2

S 131.108.231.0/24 [1/0] via 131.108.100.0